## **INTRODUCTION ABOUT GOOGLE MEET TO GRADUATE STUDENTS**

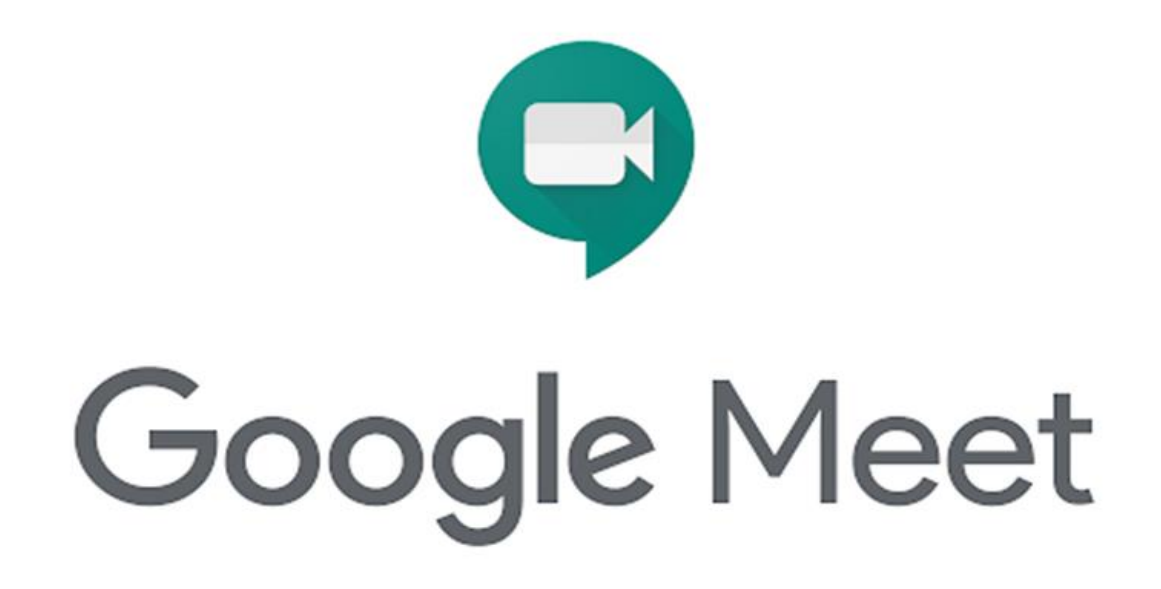

Step 1: Log in student email

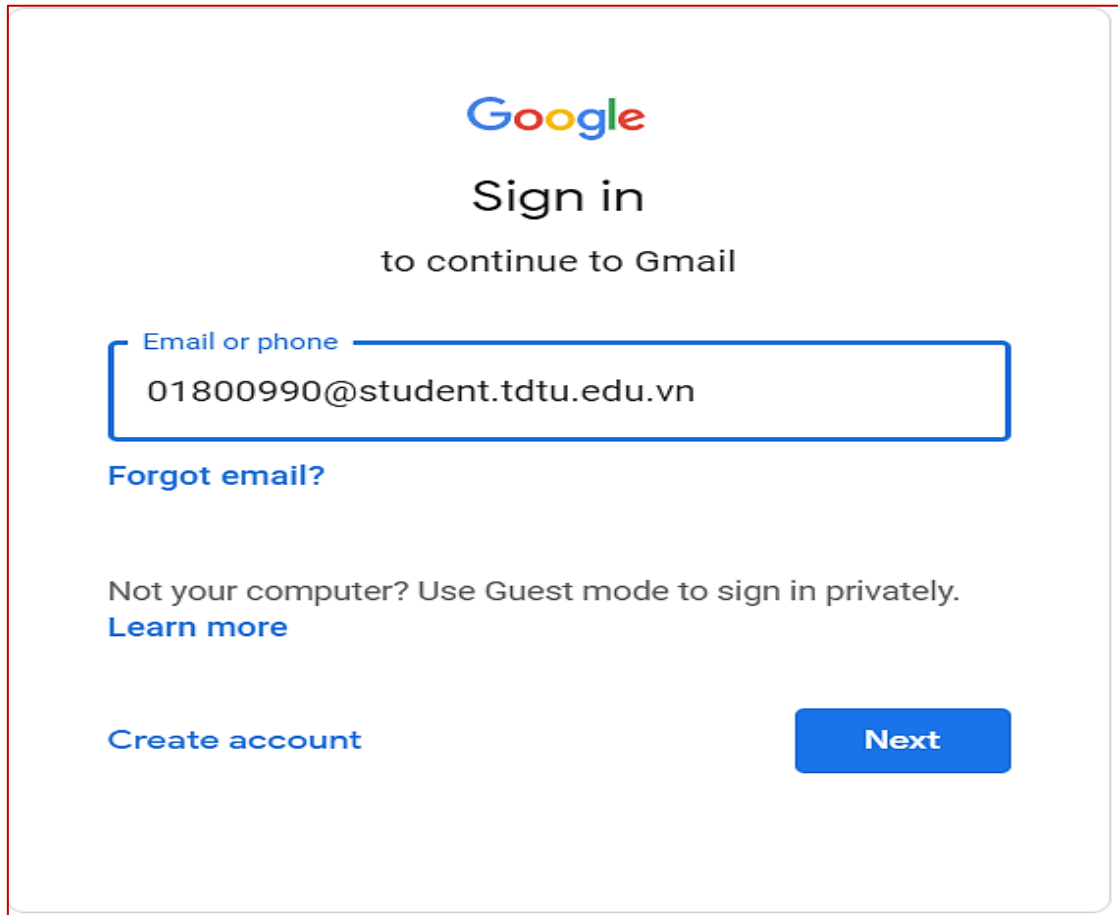

Step 2: Check email from the lecturer

| Search mail          | $\blacktriangledown$                                                                                       | (?) | ලා | ₩               |  |         |
|----------------------|----------------------------------------------------------------------------------------------------|-----|----|-----------------|--|---------|
| C<br>$\cdot$ :       |                                                                                                    |     |    | $1 - 50$ of 342 |  |         |
| thingocbaodung<br>77 | $RSVP =$<br>Invitation: Test Google Meet @ Thu Sep 24, 2020 8:15am - 9:15am (ICT) (01800990@student.tdt    |     | Ω  |                 |  |         |
| me                   | (no subject) - https://docs.google.com/spreadsheets/d/1M6ABgatAgM_fXXRUu-m7w2fqk03AAGkD/edit#gid=807923554 |     |    |                 |  | 7:39 AM |

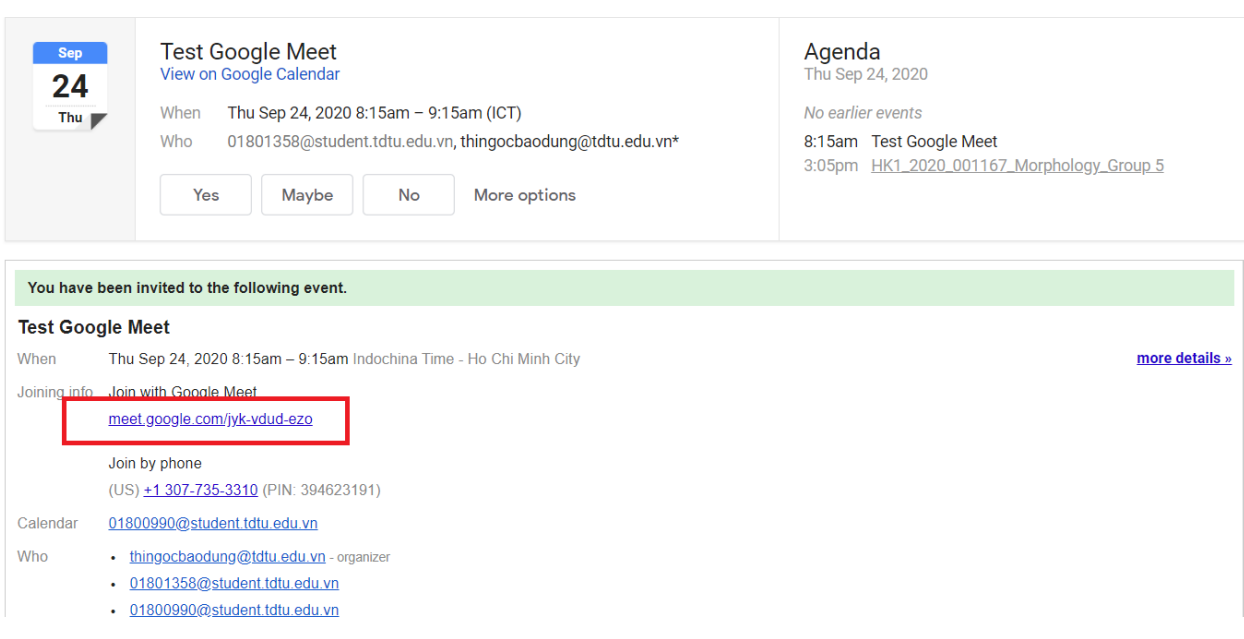

## Step 3: Click on the google meet link

Step 4: Allow the Google Meet to use your microphone and camera

Step 5: Click on the Join now button

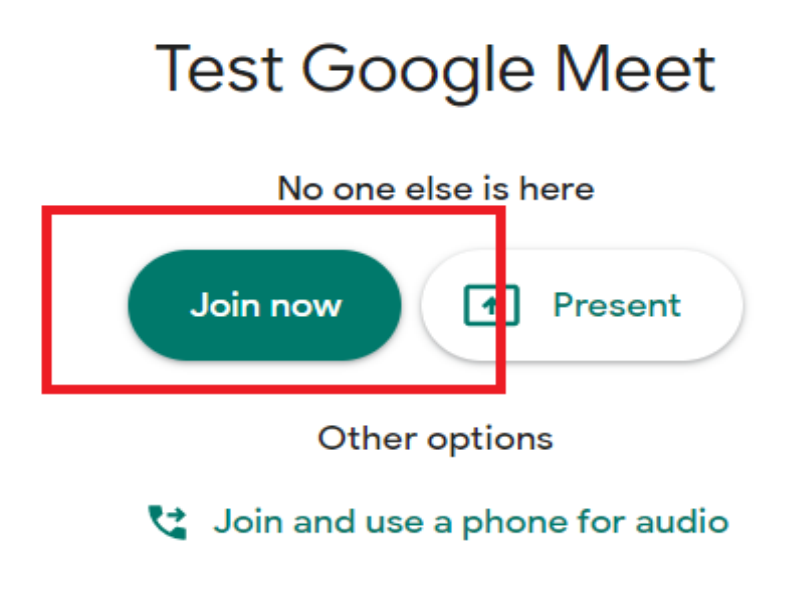

## **SOME FUNCTIONS OF GOOGLE MEET**

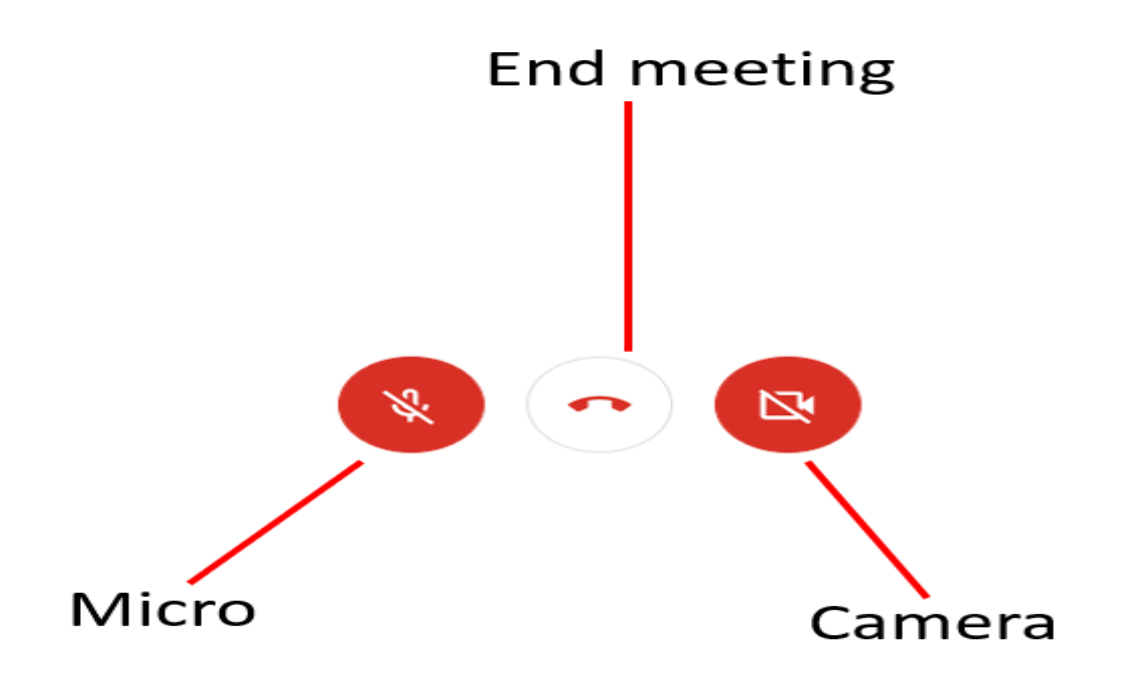

## Show your screen

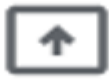

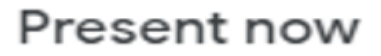

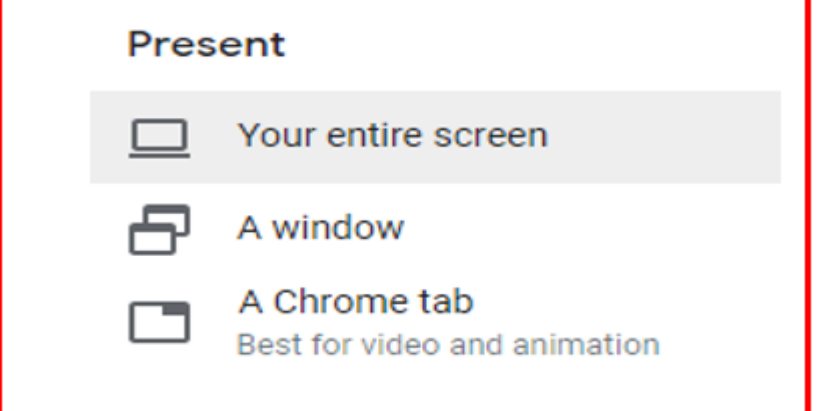

*We usually use this two kinds of Present*

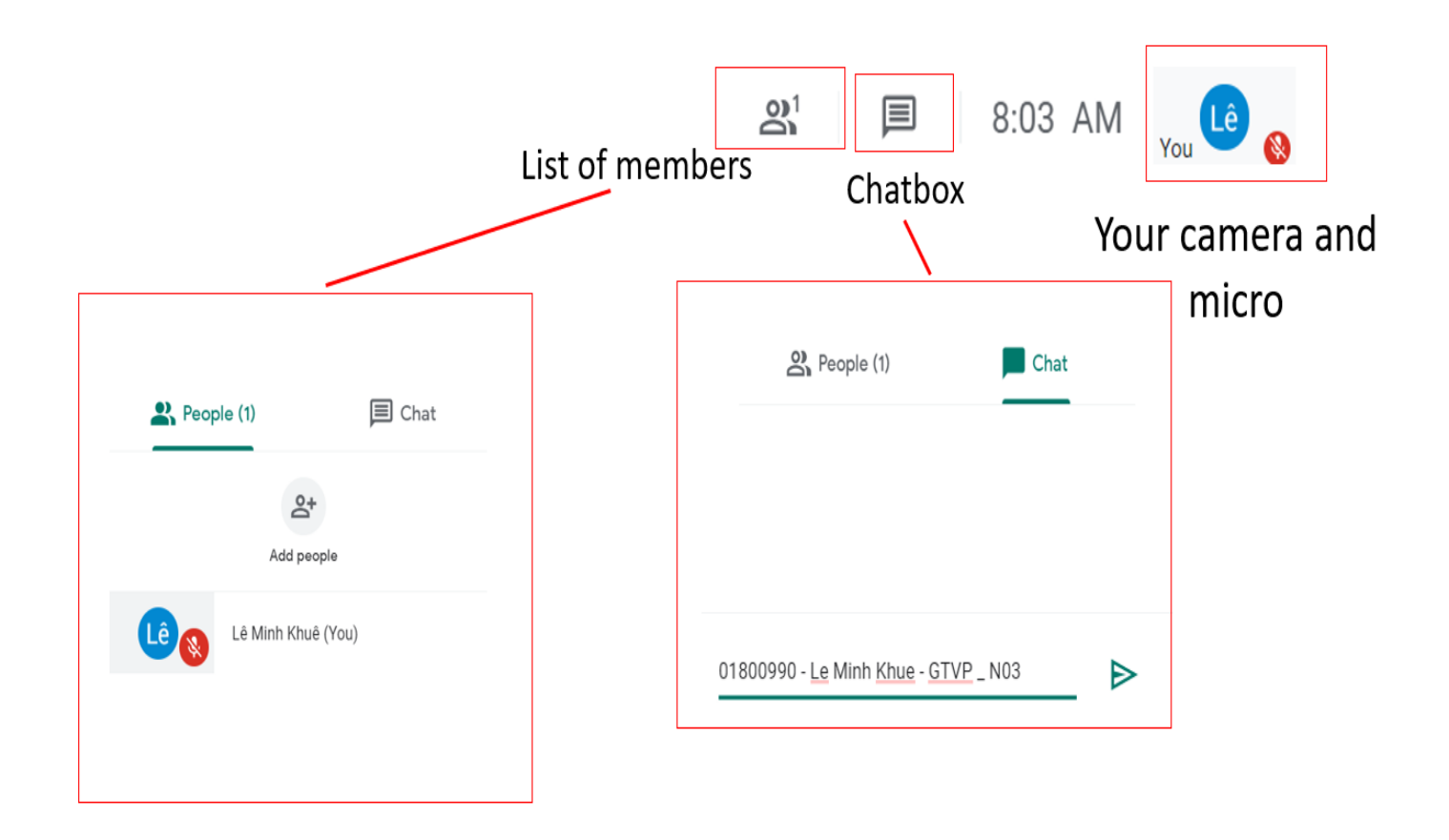